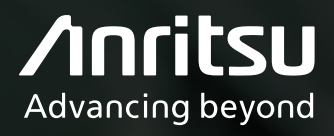

# 無線LAN電波環境の調査方法 ~リアルタイムスペクトラムアナライザによる干渉波観測~

#### **Contents**

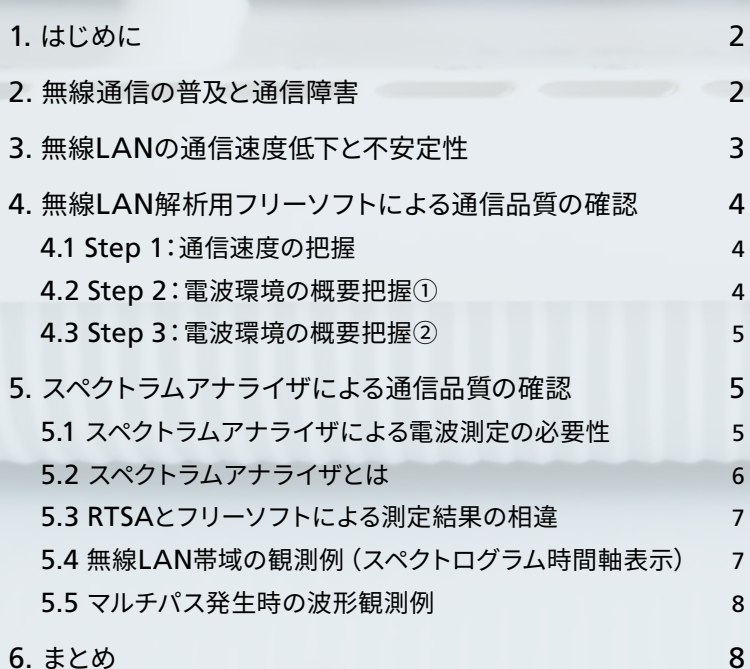

## **1. はじめに**

私たちの生活は便利な電子機器に支えられており、その多くは無線通信技術の進化により無線接続が可能となっています。なかでも 無線LANは、最も身近な無線通信技術として広く普及しています。

無線LANは免許不要で気軽に利用できる反面、接続端末の増加とアクセスポイントの乱立、他の無線通信との干渉が原因で、つながり にくい、切れる、通信速度が遅くなるなどの問題が発生する場合があります。

このアプリケーションノートは、無線LANで通信障害が発生した時の電波環境調査の方法について、まとめています。

## **2. 無線通信の普及と通信障害**

無線LANや4G/5Gなどの無線通信技術が普及したことで、いつでもどこでも高速なデータ通信ができるようになりました。いまや、 多くの無線機器が家庭、オフィスや工場、病院など人々の生活に浸透しており、無線通信は航空・鉄道・警察・消防などの社会インフ ラも含めて経済活動に不可欠となっています。

一方で、さまざまな通信障害が発生していることも事実です。これには以下のような原因が考えられます。

1. 電波干渉:

別の無線機器や電子機器からの電波が干渉し、通信品質を低下させることがあります。また、本来無線設備ではない機器(溶接機・ 電動工具・モータ・サーモスタット等)から放射される電磁ノイズ(不要電波)が、通信に影響を与えることもあります。

2. 障害物による影響:

建物や地形などの障害物が無線電波の伝搬を妨げ、通信が途切れたり、信号強度が低下したりすることがあります。

3. 遮へい:

ビルの中や地下、鉄筋コンクリートや金属で囲まれた空間など、電波の到達が難しい場所では通信ができないことがあります。ま た、マルチパスの影響により通信しにくい場所が現れることもあります。

4. 2.4 GHz帯域の混雑:

無線LANや*Bluetooth*®技術が使用する2.4 GHzの周波数帯域は、産業・科学・医療分野の汎用的な使用目的に割り当てられたISM バンド(Industrial Scientific and Medical Band)でもあり、さまざまな無線通信機器がこの帯域を共有しています。このため非常 に混雑しており、機器間の電波干渉による不安定な接続や通信速度の低下を引き起こす可能性があります。

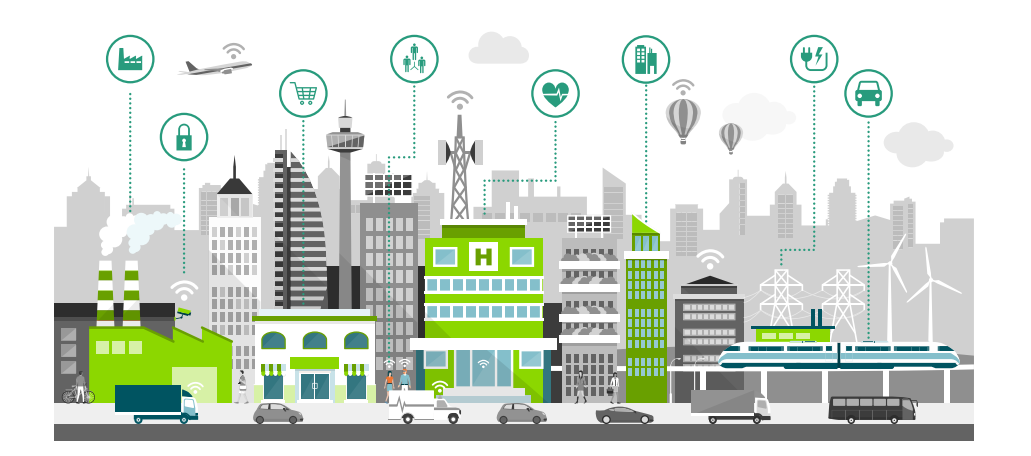

これらの通信障害を克服するためには、利用する電子機器とその周辺環境の通信品質を確認し、効果的な品質管理や電波干渉の防止 など、適切な対応をする必要があります。次の章からは、オフィス、工場、商業施設や医療機関などで多く利用されている無線LANを 例に、調査方法についてご説明します。

## **3. 無線LANの通信速度低下と不安定性**

無線LANは、最も身近な無線通信として、スマートフォンやスマート家電などさまざまな製品に搭載されています。また、免許取得が 不要でサービス提供が容易であるため、家庭や店舗、工場や自治体など幅広い分野で活用されています。屋外/屋内を問わず、公衆無 線LANなど多様なサービスも提供されており、今後も利用シーンが拡大していくことが見込まれています。

無線LANでは現在、主に2.4 GHzと5 GHzの周波数帯が使用されています。2.4 GHz帯は前述のとおり過密状態であり、チャネル間の 電波干渉が発生しやすい状況です。5 GHz帯は帯域が広く、他の無線デバイスと異なる周波数帯のため、干渉が少なく比較的安定性が 高い傾向があります。

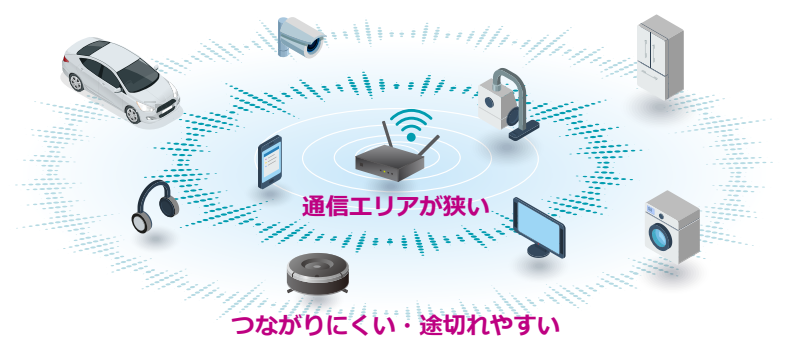

IoT電子機器の高度化によりデータ活用が進む生活において、無線通信インフラにおける無線LANの重要性はますます高まっていま す。高精細動画のストリーミング、ネットゲームやAR/VRなど次世代のユースケースを実現するために、無線LAN規格は進化し続け ています。無線LANは、2.4/5 GHz帯を使用する11axを「Wi-Fi 6」、6 GHz帯を利用する11axを「Wi-Fi 6E」として機能拡張しました。 Wi-Fi 6/6Eは通信の効率化を実現することに加え、遅延・干渉の低減、キャパシティ・信頼性・セキュリティの向上で大きな進歩を 遂げています。さらに、最大チャネル幅320 MHz、変調方式4096QAMなどの技術拡張により30 Gbps超のデータスループットを実 現する11be「Wi-Fi 7」へと進化し続けています。

#### **無線LANで使用される周波数帯**

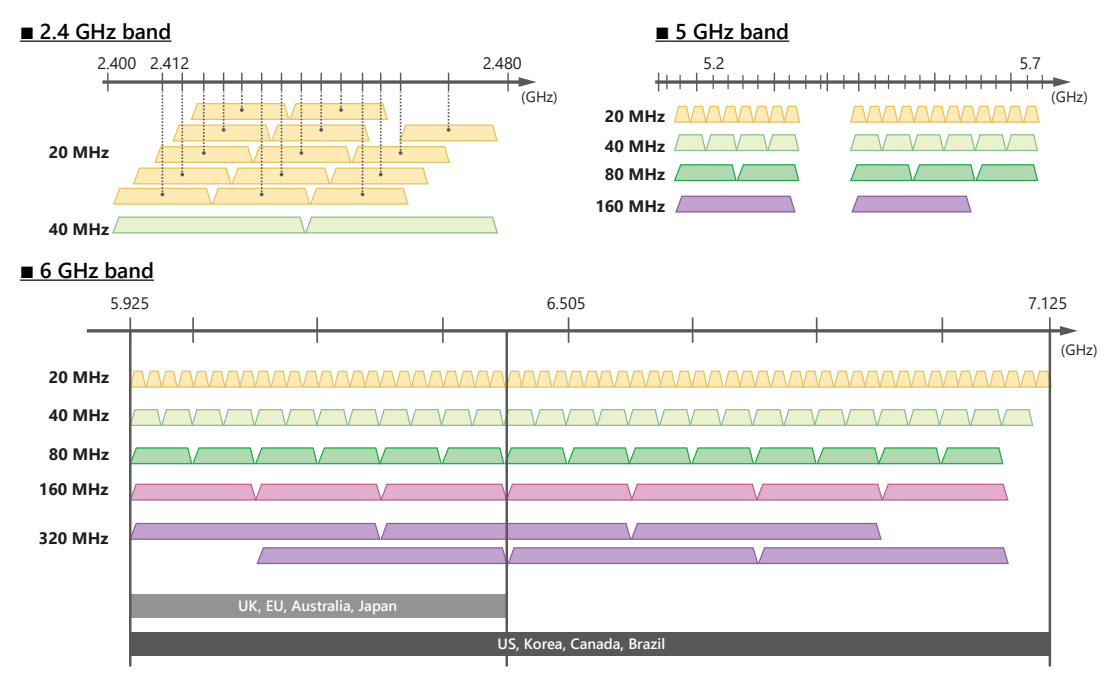

図1 無線LANで規格された周波数帯

一方で無線LANは、状況により「通信速度の低下・通信不安定」などの課題があり、その原因として次の3項目が指摘されています。

- 1. 電波環境が良好でも、1台の無線ルータに多数のデバイスが接続され大量のデータが集中すると、通信速度が低下すること
- 2. 他の無線LANが同一あるいは隣接のチャネルを使用し、かつ他の無線LANの強度が強い場合、データの再送が増加して通信速度が 遅くなるとともに、最悪の場合通信が切れる場合があること
- 3. 無線LAN以外の機器(Bluetooth機器やその他の無線機器・電子レンジ・モータ)から発せられる電波の影響を受けること。この場 合も2と同様にデータの再送が増加し通信速度が遅くなるとともに、最悪の場合通信接続が切れる場合があること

以上のように「通信速度低下・通信不安定」現象はさまざまな原因で発生するため、原因の切り分けを行って対策を講じることが必要 となります。

## **4. 無線LAN解析用フリーソフトによる通信品質の確認**

無線LANの「通信速度低下・通信不安定」の原因を簡易的に特定する方法の一つに、「WiFi Analyzer」などのフリーソフトを使用する ことが考えられます。ここでは、PCとスマートフォンを使用して、電波干渉が最も起こる可能性のある2.4 GHz帯を例にご説明します。

#### **4.1 Step 1:通信速度の把握**

はじめに、通信速度が十分に得られているかを確認します。一般的に、快適に動画を視聴できる通信速度の目安は、下りの通信速度で 3 Mbps~25 Mbpsと言われています。YouTubeではSD 480p:1.1 Mbps、HD 1080:5 Mbps、4K:20 Mbpsが推奨されています。

<通信速度の確認方法>

- Windowsのコマンドプロンプトに「netsh wlan show interface」を入力し、「無線LANの種類」を確認
- ネットワーク速度計測サイト[「https://fast.com」](https://fast.com)などで無線LAN通信速度を確認

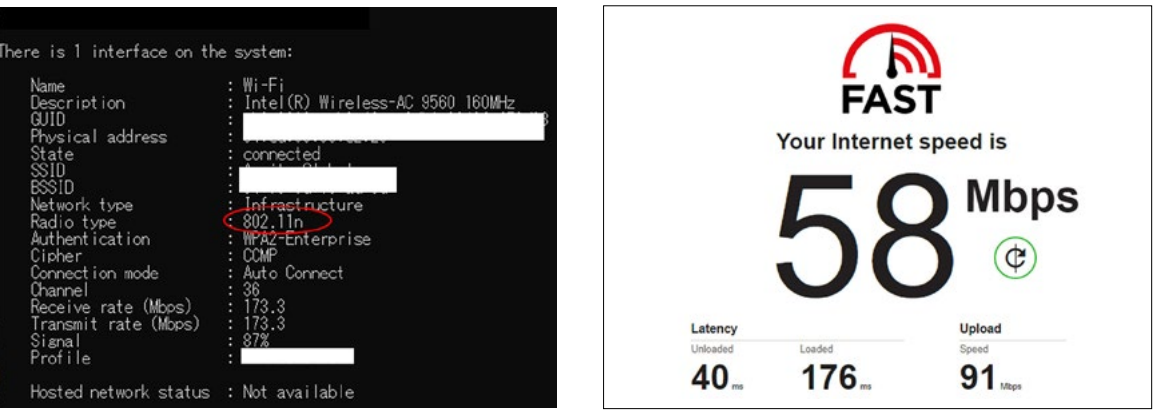

図2 無線LAN規格と通信速度の表示例

#### **4.2 Step 2:電波環境の概要把握①**

次にフリーソフトを使用し、「Received Signal Strength Indicator (RSSI:受信信号強度)」を確認します。無線LANにおけるRSSI の良否の目安として、–40 dBm以上あれば無線接続が安定し–60 dBm以上であれば通信は可能ですが、–65~70 dBm以下では無線 接続が不安定になる場合があるとされています。フリーソフトではまた、可視化された無線LANチャネルの使用状況から、使用中の チャネルが他の無線LAN機器のチャネルと重複していないことを確認します。

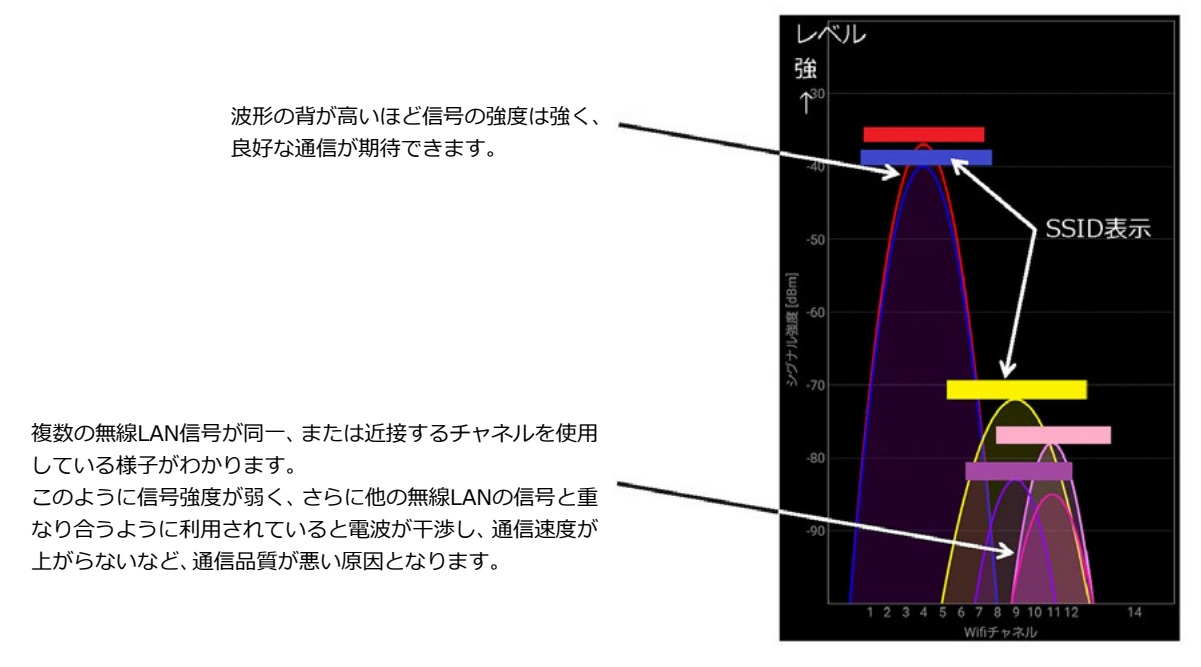

図3 受信電波強度(RSSI)の表示例

#### **4.3 Step 3:電波環境の概要把握②**

Step 2で–40 dBm以上のRSSIが得られていることを確認でき たとしても、電波環境は時々刻々と変化するため、長期的な監視 が必要な場合があります。図4には、電波環境の時間変化(タイ ムグラフ)を示しており、横軸は時間、縦軸は信号強度を表して います。赤線と青線はそれぞれ、無線LANのアクセスポイント (AP)とステーション(STA)の信号強度です。それ以外の色の線 は、チャネルが重複する他の無線LAN信号です。これらの信号が 存在し、かつその強度が自局より大きい場合、通信障害が起きや すくなります。

以上の方法により、自分の無線LANと「同一のチャネル」を使用 する他の無線LAN機器の有無を確認し、自分の無線LANのRSSI が他の無線LAN機器より十分に強く、影響を受けないことを確 認します。

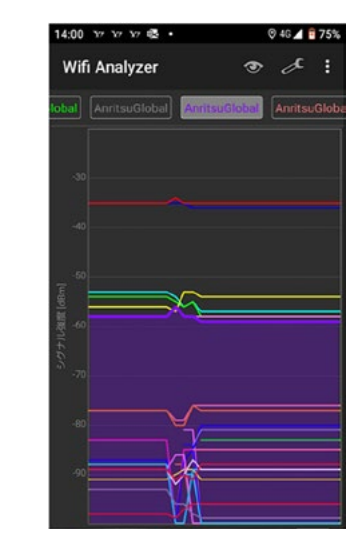

図4 受信電波強度(RSSI)のタイムグラフ表示例

他の無線LAN機器による影響を受けている可能性がある場合は、以下のような対策が効果的です。

- 自局の無線LAN APの設置位置を変更する。
- アンテナの傾きなどを調整する。
- チャネルが重ならないよう、空いているチャネルへ移行する。
- 同一チャネルを使用する、他の無線LAN機器から出力される電波が、届かないように遮断する。

## **5. スペクトラムアナライザによる通信品質の確認**

無線LAN用のフリーソフトを使用しても、自分の無線LANの通信環境に問題が見つけられない場合があります。このような場合には、 別の原因を疑い、調査する必要があります。

#### **5.1 スペクトラムアナライザによる電波測定の必要性**

前述したとおり、2.4 GHz帯を利用する無線LANでは、他のさまざまな機器から発せられる電波により干渉を引き起こす可能性があ ります。

電波干渉を引き起こす可能性がある機器には以下の物があります。

- ゲーム機などの無線搭載機器
- 電子レンジ
- 無線マウス
- コードレス電話
- Bluetooth機器
- その他ラジオ・コントロール、自動ドアなど2.4 GHz帯を使用する物

こうした電波干渉の原因は、前章で紹介した解析フリーソフトだけで把握することができません。また十分なRSSIが得られていても、 希望信号に対する干渉が多ければ通信品質は悪くなります。

このような場合には「スペクトラムアナライザ」を使用して、使用環境における電波状態を確認する方法が有効です。

## **5.2 スペクトラムアナライザとは**

スペクトラムアナライザは「電波が見えるラジオ」とも言われており、横軸に周波数、縦軸に電波の強さを表示することで、電波に含 まれる周波数成分の分布(スペクトラム)を測定します。

スペクトラムアナライザには「掃引型」、「Fast Fourier Transform(FFT)型」、「リアルタイム型」という3つの方式があり、測定の目 的により使い分けます。「掃引型」はアナログ時代からあるスペクトラムアナライザの基本方式、「FFT型」はデジタル技術の進歩に よって実現した方式です。いずれの方式も測定方式の特性から、測定できない時間帯が発生します。

下図は2.4 GHz ISMバンドの電波を観測した「掃引型」スペクトラムアナライザの測定画面です。多くの信号が表示されますが、個々 の信号を識別することはできません。青色のMax Hold波形は、Bluetooth Low Energy(BLE)のアドバタイズパケットの位置(◇マー ク1、2、3の部分)を特定できますが、無線LANの動きを捉えるのは困難です。

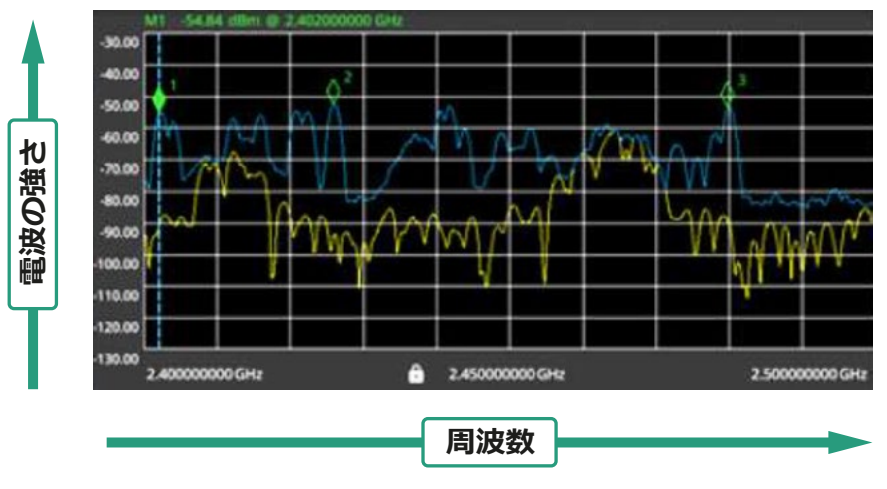

図5 「掃引型」スペクトラムアナライザの測定画面

これに対して、「リアルタイム型」を活用すれば、「FFT型」と同じようにある一定の周波数帯域の無線信号を一度に取得することが できます。そして、信号は並列で処理されるため、連続での信号取得が可能です。そのため、短い時間だけ出現する信号も測定画面に 表示可能です。

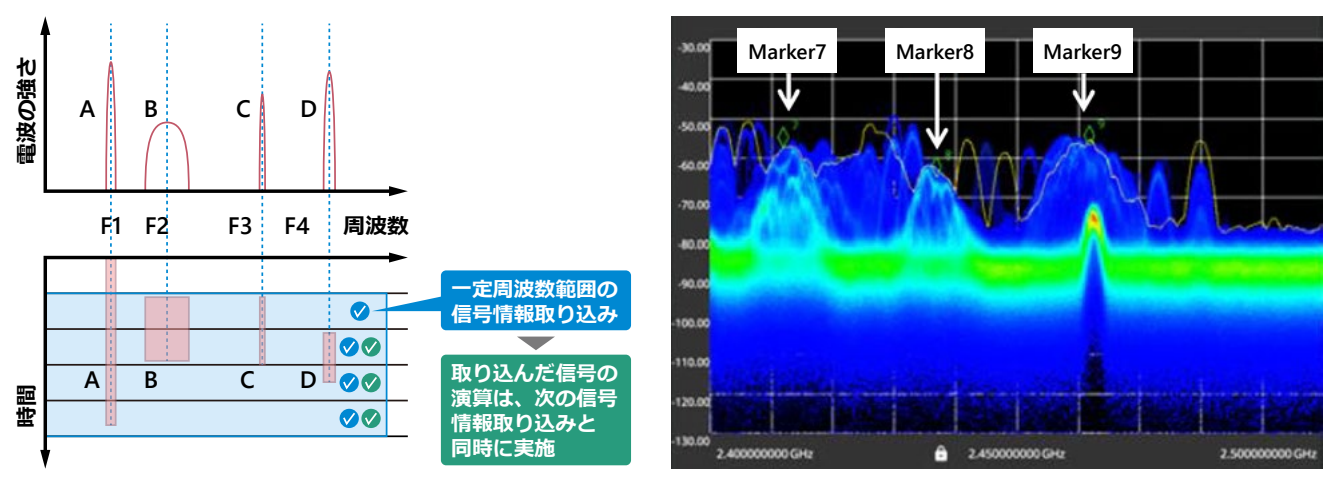

図6 「リアルタイムスペアナ(RTSA)」の原理と測定画面

図5と同じスペクトラムをRTSAで見ると、図6では、2.412 GHz、2.437 GHz、2.462 GHzの3個の無線LANアクセスポイント (marker7、8、9)が明確に表示されています。その他の信号は、このエリアのBluetoothデバイスの信号です。

#### **5.3 RTSAとフリーソフトによる測定結果の相違**

実際に、RTSAとフリーソフトによる測定結果を比較してみます。図7の左はRTSA、右はフリーソフトにより同時に測定した結果です。 左の図には、無線LAN信号を明示するため、信号波形に色付きの縁取りを追加しています。

フリーソフトの測定結果で表示されるのは、無線LAN APの一部のみであり、APに接続するPCの電波状態、Bluetooth信号は観察する ことができません。一方、RTSAであれば、いずれの信号も観察できます。

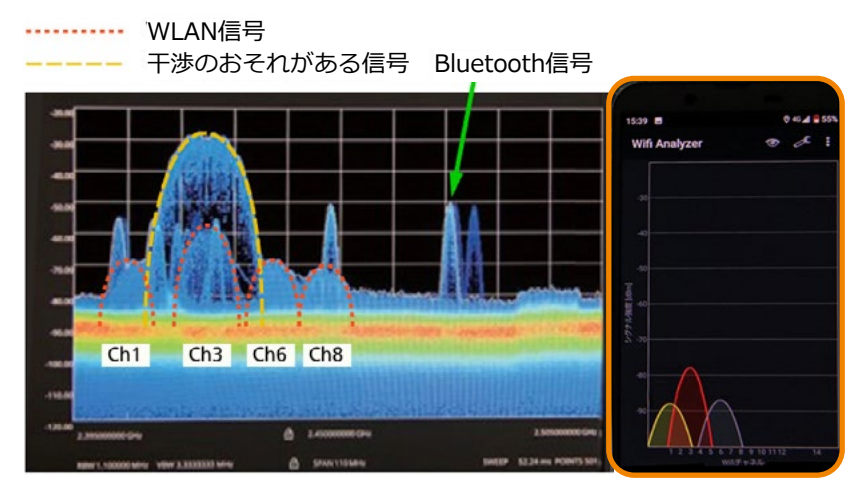

スマホ-フリーソフト

また、「通信速度低下・通信不安定」が発生する無線LANのチャネルが③と仮定すると、PCの2.4 GHzワイヤレス機器接続やUSB接続、 あるいはBluetooth通信の影響が考えられます。原因をさらに絞り込むためには、2.4 GHzワイヤレス機器やBluetooth機器の電源を OFFするなどして電波を遮断し、信号の発生源について調査する必要があります。

#### **5.4 無線LAN帯域の観測例(スペクトログラム時間軸表示)**

さらに、RTSAを活用すれば、スペクトログラムと呼ばれる、周波数に対する電波強度の時間変化を確認することができます。スペク トログラムの横軸は周波数、縦軸は時間を表し、電波の強度はユーザ指定のカラースケールに合わせて表示されます。スペクトログ ラムの各行は、通常のスペクトラム波形から作成されます。RTSAとスペクトログラムを同時に表示すると、RTSAの時間変化を確認 できます。下図では、中央の無線LAN信号とBluetoothのアドバタイジング信号が連続的に出力され、そしてBluetooth無線信号が規 則正しくホッピングしている様子がわかります。

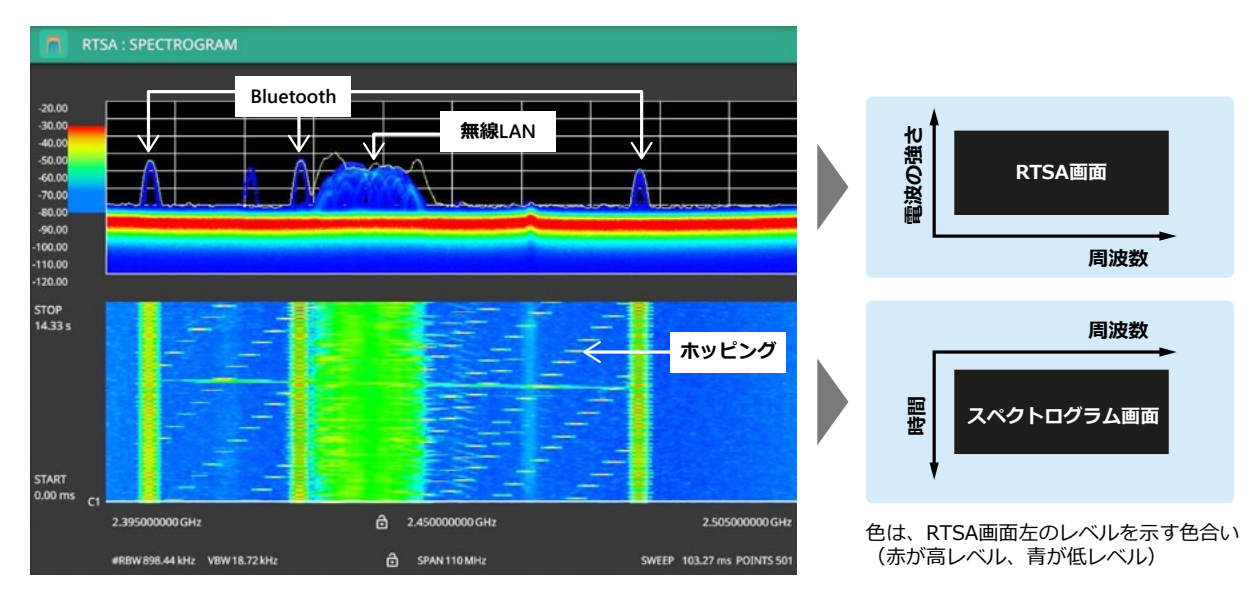

図8 スペクトログラム画面

図7 フリーソフトとRTSAの同時表示

### **5.5 マルチパス発生時の波形観測例**

「通信速度低下・通信不安定」になる要因の一つにマルチパスによる干渉があります。マルチパスとは、電波が直線的に伝わるルート 以外に、障害物による反射などを経て複数のルートをたどる現象のことを指します。送信側から放射される電波は、送受信機の間に 存在する壁や天井、人、機器などいろいろな障害物に当たり、反射や回折、減衰などの現象を繰り返しながら受信側に到達します。さ まざまな経路を通った電波は直接届いた電波とは異なる経路をたどるため、電波の到達時間にわずかな差が生じます。マルチパスに よって届く電波の強度は、相互干渉により変化することがあります。

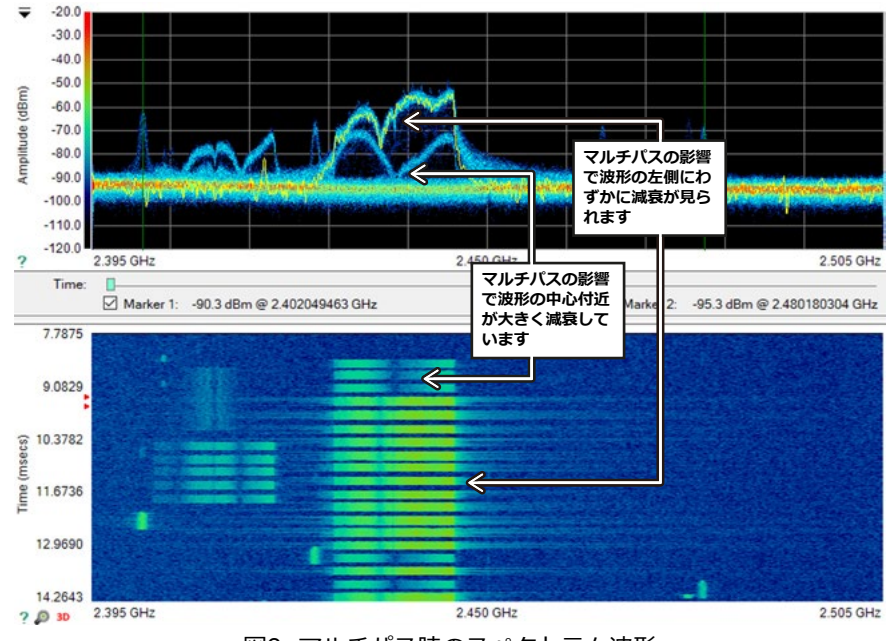

図9 マルチパス時のスペクトラム波形

図9は、マルチパスが発生していると思われる現象を捉えた時のRTSAとスペクトログラムの波形です。アクセスポイントや障害物の 位置を変更しながらマルチパスの発生状況を確認することで、適切な対策が行えます。

## **6. まとめ**

本アプリケーションノートでは、RTSAとフリーソフトを使用し、無線LANの電波環境を調査する方法について紹介しました。

以下に、今回のポイントを整理します。

無線LANの通信品質は、フリーソフトを活用することで簡易的に評価することが可能です。しかし、無線LAN以外の電波干渉の影響を 確認することは困難です。一方、RTSAによる調査では、無線LANの帯域内で非常に高速・短時間で変動する信号を捕捉し、さらに信 号帯域内で重複する干渉波なども観測することができます。スペクトログラム機能を活用すれば、スペクトラムの信号強度の経時変 化を視覚的に確認できます。

3種類のスペクトラムアナライザのうち、「掃引型」は一般的なRF測定のツールとして今後も変わらず使われていきますが、急速に変 化する信号や複雑な変調、変動性の高い信号を観測する場合などには、RTSAがスペクトラム測定の新しい標準になると考えられます。 電波干渉の対策方法としては、まず以下の項目を試すことをお勧めします。

- 電波干渉している機器の電源をOFFにする。
- 電波干渉源の電波を金属など遮へいする。
- 無線LANルータの設置場所を変更する。
- チャネルを変更する。
- 5 GHz帯のルータを使用する。

```
関連Webページ:フィールドマスタ プロ MS2090A 製品ページ
```
Bluetooth®の商標やロゴは、Bluetooth SIG, Inc.が所有権を有し、アンリツはライセンスに従ってこれらのマークを使用しています